# Course Outline MDIA6022 Digital Compositing II (3) Study Program Visual Communication Design Effective Date 01 September 2016 Revision 0

### 1. Course Description

This course is focusing on greenscreen shot production and manipulation shot for visual effect which applied for

Broadcast production, Television Commercial, Public Service Announcement and movie visual effect.

### 2. Graduate Competency

Each course in the study program contributes to the graduate competencies that are divided into employability and entrepreneurial skills and study program specific outcomes, in which students need to have demonstrated by the time they complete their course.

BINUS University employability and entrepreneurial skills consist of planning and organizing, problem solving and decision making, self management, team work, communication, and initiative and enterprise.

# 2.1. Employability and Entrepreneurial Skills

| Aspect | Key Behaviour |  |  |
|--------|---------------|--|--|
|        |               |  |  |

# 2.2. Study Program Specific Outcomes

# **Study Program Specific Outcomes**

(SO-2 AN) - Able to overcome the problems in mass communication, education or entertainment through the process of creating animation with aesthetic and innovative.

(SO-3 AN) - Able to analyze the efficiency level of resource utilization, engineering, technology, and time in the process of creation without changing the essence and aesthetic design.

### 3. Topics

- · Visual Effects in industry and breakdown
- Greenscreen setup for VFX Production
- · Camera Tracking and Match Movement
- · Object Tracking in 3D Space
- · Particles & Emitter
- 3D Matte Painting & Set Extention
- · MultiPass Rendering & 3D Layering
- Dynamic Simulations
- Cloth Simulation
- Fluid FX
- · Demolition & Pyro FX
- Liquid FX
- · Performing color correction & Grading

# 4. Learning Outcomes

On successful completion of this course, student will be able to:

- LO 1: Explain the shot for visual effects certain concept.
- LO 2: Define camera work and greenscreen setup for visual effects production

- MDIA6022 Digital Compositing II | 2
- LO 3: Analyze integration between 3D software and compositing software for certain VFX Concept
- LO 4: Analyze 3D motion artwork or animation combine with visual effects shot.

### 5. Teaching And Learning Strategies

In this course, the lecturers might deploy several teaching learning strategies, including case studies, Demonstration, Lecture, and Demonstrate methods or procedures.

### 6. Textbooks and Other Resources

### 6.1 Textbooks

- Christiansen, M. (2013). After Effects CS6 Visual Effects and Compositing Studio Techniques. 01. Adobe Press. San Francisco. ISBN: 978-0-321-83459-1.
- Susan Zwerman Jeffrey A. Okun. (2015). The VES Handbook of Visual Effects: Industry Standard VFX Practices and Procedures 2nd Edition. 02. Focal Press. ISBN: 978-0240825182.
- Murdock, K.L.. (2010). 3DS Max 2011 Bible. 00. 1st Books Library. ISBN: 0470617772.

The book in the first list is a must to have for each student.

### 6.2 Other Resources

- 1. http://https://http://www.youtube.com/watch?v=ptWxDIXE6hM
- 2. http://rayfirestudios.com/help/video-tutorials
- 3. http://www.digitaltutors.com/software/FumeFX-tutorials
- 4. https://http://www.youtube.com/watch?v=oilHp5IVnOQ
- 5. http://thevault.realflow.com/first10steps.php
- 6. http://tv.adobe.com/watch/learn-after-effects-cs6/color-keying/
- 7. https://http://www.youtube.com/watch?v=6tbu3iUtXtQ
- 8. http://www.artofvfx.com/
- 9. http://www.videocopilot.net/tutorials/depth\_compositing/
- 10. https://http://www.youtube.com/watch?v=EDGZPAKzvdA
- 11. http://docs.autodesk.com/3DSMAX/13/ENU/Autodesk%203ds%20Max%202011%20Help/index.html?url=./files/WSf742dab04106313366400bf6112a1cea097-7fac.htm,topicNumber=d0e58889
- 12. http://www.videocopilot.net/tutorials/advanced\_sky\_replacement/
- 13. http://docs.autodesk.com/3DSMAX/13/ENU/Autodesk%203ds%20Max%202011%20Help/index.html?url=./files/WSf742dab041063133364ce93112a1ceaa7a-8000.htm,topicNumber=d0e218318
- 14. https://http://www.youtube.com/watch?v=oilHp5IVnOQ

### 7. Schedule

### Theory

| Session/<br>Mode | Related<br>LO | Topics                                                                           | References                                                                                                    |  |
|------------------|---------------|----------------------------------------------------------------------------------|----------------------------------------------------------------------------------------------------|--|
| 1<br>F2F         | LO 1<br>LO 2  | Visual Effects in industry and breakdown - Visual effect Review - VFX Categories | <ul> <li>Visual Effects in industry and breakdown</li> <li>After Effects CS6 Visual Effects and Compositing Studio Techniques, Section I Working Foundations</li> <li>Visual Effects in industry and breakdown, http://www.artofvfx.com/</li> </ul> |  |
| 2<br>F2F         | LO 1<br>LO 2  | Visual Effects in industry and breakdown - Visual effect Review - VFX Categories | <ul> <li>Visual Effects in industry and breakdown</li> <li>After Effects CS6 Visual Effects and Compositing Studio Techniques, Section I Working Foundations</li> <li>Visual Effects in industry and breakdown, http://www.artofvfx.com/</li> </ul> |  |

| _        |          |              |                                                                                                    |                                                                                                    |
|----------|----------|--------------|----------------------------------------------------------------------------------------------------|----------------------------------------------------------------------------------------------------|
|          | 3<br>F2F | LO 1<br>LO 2 | Greenscreen setup for VFX Production - Green Screen Manipulation & Keying - Recomposing original plate | <ul> <li>Greenscreen, Keying and shot manipulation</li> <li>After Effects CS6 Visual Effects and Compositing Studio Techniques, Chapter 6 Color Keying</li> <li>Color keying, http://tv.adobe.com/watch/learn-after-effects-cs6/color-keying/</li> </ul>                                                                               |
| -        | 4<br>F2F | LO 1<br>LO 2 | Greenscreen setup for VFX Production - Green Screen Manipulation & Keying - Recomposing original plate | - Greenscreen, Keying and shot manipulation - After Effects CS6 Visual Effects and Compositing Studio Techniques, Chapter 6 Color Keying - Color keying, http://tv.adobe.com/watch/learn-after-effects-cs6/color-keying/                                                                                                    |
|          | 5<br>F2F | LO 1<br>LO 2 | Camera Tracking and Match Movement - Camera Track - Match movement                                     | - Camera Tracking and Match Movement - After Effects CS6 Visual Effects and Compositing Studio Techniques, Chapter 8 Effective Motion Tracking - GreenScreen setup, Keying dan 3D Camera Tracking, http://https://http://www.youtube.com/watch?v=ptWxDIXE6hM - Camera tracking, https://http://www.youtube.com/watch?v=oilHp5lVnOQ     |
|          | 6<br>F2F | LO 1<br>LO 2 | Camera Tracking and Match Movement - Camera Track - Match movement                                     | - Camera Tracking and Match Movement - After Effects CS6 Visual Effects and Compositing Studio Techniques, Chapter 8 Effective Motion Tracking - GreenScreen setup, Keying dan 3D Camera Tracking, http://https://http://www.yo utube.com/watch?v=ptWx DIXE6hM - Camera tracking, https://http://www.youtube. com/watch?v=oilHp5IVnO Q |
| <u> </u> | 7<br>F2F | LO 1<br>LO 2 | Object Tracking in 3D Space - Object track point - Object tracking matching with footage tracked       | Object Tracking in 3D Space     After Effects CS6 Visual Effects and Compositing Studio Techniques, chapter 8 effective motion                                                                                                    |

|  |            |              |                                                                                                  | tracking, track a scene with 3d camera tracker - Camera tracking, https://http://www.youtube. com/watch?v=oilHp5IVnO Q                                                                                                    |
|--|------------|--------------|--------------------------------------------------------------------------------------------------|----------------------------------------------------------------------------------------------------|
|  | 8<br>F2F   | LO 1<br>LO 2 | Object Tracking in 3D Space - Object track point - Object tracking matching with footage tracked | - Object Tracking in 3D Space - After Effects CS6 Visual Effects and Compositing Studio Techniques, chapter 8 effective motion tracking, track a scene with 3d camera tracker - Camera tracking, https://http://www.youtube.com/watch?v=oilHp5IVnOQ |
|  | 9<br>GSLC  | LO 1<br>LO 2 | Particles & Emitter - Particle simulation - Shot manipulation with particle                      | - Particle & Emitter - After Effects CS6 Visual Effects and Compositing Studio Techniques, Chapter 14, pyrotechnics - particle CC World, https://http://www.youtube. com/watch?v=EDGZPAKz                                                           |
|  | 10<br>GSLC | LO 1<br>LO 2 | Particles & Emitter - Particle simulation - Shot manipulation with particle                      | - Particle & Emitter - After Effects CS6 Visual Effects and Compositing Studio Techniques, Chapter 14, pyrotechnics - particle CC World, https://http://www.youtube. com/watch?v=EDGZPAKz                                                           |
|  | 11<br>F2F  | LO 1<br>LO 2 | 3D Matte Painting & Set Extention - Set extension - Software integration                         | - 3D Matte Painting & Set Extention - After Effects CS6 Visual Effects and Compositing Studio Techniques, Chapter 13 Climate and the Environment - Matte Painting, https://http://www.youtube.com/watch?v=6tbu3iUtXt Q                              |
|  | 12<br>F2F  | LO 1<br>LO 2 | 3D Matte Painting & Set Extention - Set extension - Software integration                         | - 3D Matte Painting & Set Extention - After Effects CS6 Visual Effects and Compositing Studio Techniques, Chapter 13 Climate and the Environment - Matte Painting, https://http://www.youtube.com/watch?v=6tbu3iUtXt Q                              |

|   | 13<br>F2F  | LO 3<br>LO 4 | MultiPass Rendering & 3D Layering - Channel - Composing Channel layers | <ul> <li>MultiPass Rendering &amp; 3D         <ul> <li>Layering</li> </ul> </li> <li>After Effects CS6 Visual         <ul> <li>Effects and Compositing</li> <li>Studio Techniques,</li> <li>Section 3 Creative</li> <li>Explorations, Multipass</li> <li>3D compositing</li> </ul> </li> <li>Depth Compositing,         <ul> <li>http://www.videocopilot.ne</li> <li>t/tutorials/depth_compositing/</li> </ul> </li> </ul> |
|---|------------|--------------|------------------------------------------------------------------------|----------------------------------------------------------------------------------------------------|
|   | 14<br>F2F  | LO 3<br>LO 4 | MultiPass Rendering & 3D Layering - Channel - Composing Channel layers | MultiPass Rendering & 3D Layering     After Effects CS6 Visual Effects and Compositing Studio Techniques, Section 3 Creative Explorations, Multipass 3D compositing     Depth Compositing, http://www.videocopilot.net/tutorials/depth_compositing/                                                                                                    |
| • | 15<br>GSLC | LO 3<br>LO 4 | Dynamic Simulations - MassFX - Rigid Body Simulation                   | - Dynamic Simulations - 3DS Max 2011 Bible., Chapter 43, Page 1045- 1061 - 3dsmax Reactor, http://docs.autodesk.com/ 3DSMAX/13/ENU/Autode sk%203ds%20Max%2020 11%20Help/index.html?url = /files/WSf742dab041063 133364ce93112a1ceaa7a -8000.htm,top icNumber=d0e218318                                                                                                    |
|   | 16<br>F2F  | LO 3<br>LO 4 | Cloth Simulation - Cloth Modifier - Cloth Simulation                   | - Cloth Simulation - 3DS Max 2011 Bible., Chapter 29, Page 753-756 - Cloth Modifier, http://docs.autodesk.com/ 3DSMAX/13/ENU/Autode sk%203ds%20Max%2020 11%20Help/index.html?url =./files/WSf742dab041063 13366400bf6112a1cea09 7-7fac.htm,topi cNumber=d0e58889                                                                                                    |
|   | 17<br>F2F  | LO 3<br>LO 4 | Fluid FX - Fire Effect Simulation - Smoke Effect Simulation            | - Fume FX Basics - The VES Handbook of Visual Effects: Industry Standard VFX Practices and Procedures 2nd Edition, Chapter 7, Page637-638 - FumeFX video tutorials, http://www.digitaltutors.co m/software/FumeFX- tutorials                                                                                                    |

| 18<br>F2F |                      | Demolition & Pyro FX - Particle Effect Integration - Fragmentation - Physx Simulation                                             | - Rayfire Basics - The VES Handbook of Visual Effects: Industry Standard VFX Practices and Procedures 2nd Edition, Chapter 7 Page 639-640 - Rayfire video tutorials, http://rayfirestudios.com/h elp/video-tutorials            |
|-----------|----------------------|----------------------------------------------------------------------------------------------------|----------------------------------------------------------------------------------------------------|
| 19<br>F2F |                      | Liquid FX - RealWave - Hybrido                                                                                                    | - Realflow - The VES Handbook of Visual Effects: Industry Standard VFX Practices and Procedures 2nd Edition, Chapter 7, Page 642 - Realflow video tutorials, http://thevault.realflow.co m/first10steps.php                     |
| 20<br>F2F | LO 1<br>LO 3<br>LO 4 | Performing color correction & Grading - Color Correction, contol hi-light, mid-tone & shadow - grading color to create mood color | - Performing color correction & Grading - After Effects CS6 Visual Effects and Compositing Studio Techniques, Chapter 5, pages 131 - Advance sky replacement, http://www.videocopilot.ne t/tutorials/advanced_sky_r eplacement/ |

# 8. Evaluation

Theory

| raluation peory DINIIC HANDEDSITY |                     |     |                   |   |   |          | DCITV |
|-----------------------------------|---------------------|-----|-------------------|---|---|----------|-------|
| ٨٥٥                               | Assessment Activity |     | Learning Outcomes |   |   |          |       |
| ASS                               |                     |     | 1                 | 2 | 3 | 4        |       |
| Assignmen                         | nt                  | 50% | $\checkmark$      |   | V | <b>√</b> |       |
| Mid Exam                          |                     | 20% | $\checkmark$      |   |   |          |       |
| Final Exam                        | 1                   | 30% |                   |   | V | V        |       |

# **Practicum**

# **Final Evaluation Score**

| Aspects   | Weight |
|-----------|--------|
| Theory    | 100%   |
| Practicum | 0%     |

# 9. A. Assessment Rubric (Study Program Specific Outcomes)

| Ī |      |                                                                                                    | Proficiency Level                                                                                               |                                                                                                    |                                                                                                    |                                                                                      |  |  |
|---|------|----------------------------------------------------------------------------------------------------|----------------------------------------------------------------------------------------------------|----------------------------------------------------------------------------------------------------|----------------------------------------------------------------------------------------------------|--------------------------------------------------------------------------------------|--|--|
|   | LO   | Indicators                                                                                                    | Excellent                                                                                                    | Good                                                                                                    | Average                                                                                                    | Poor                                                                                 |  |  |
| ļ |      | A. Ability to apple to binds of Visual                                                                           | (85 – 100)                                                                                                    | (75 – 84)                                                                                                  | (65 – 74)                                                                                                    | (<= 64)                                                                              |  |  |
|   |      | 1.1. Ability to explain kinds of Visual Effects problems                                                         | Explain which techniques for which problems by using many sources or references, in order to make a conclusion. | Explain which techniques for which problems by using a source or reference, in order to make a conclusion. | Explain which techniques for which problems by using by using only what did they get in class, in order to make a conclusion.                     | Explain visual effect certain concept is not clearly and not complate                |  |  |
|   | LO 1 | 1.2. Ability to explain kinds of Visual Effects technique                                                        | Explain which techniques for which problems by using many sources or references, in order to make a conclusion. | Explain which techniques for which problems by using a source or reference, in order to make a conclusion. | Explain which techniques for which problems by using source or reference by using only what did they get in class, in order to make a conclusion. | Explain the visual effect technique is not complete                                  |  |  |
|   | LO 2 | 2.1. Ability to define camera work setup for visual effects production                                           | Define all camera setup & work for visual effects production                                                    | Define one<br>camera<br>setup & work<br>for visual<br>effects<br>production                                | Define camera setup & work for visual effects production by using only what did get in the class                                                  | Define camera setup & work for visual effects is not clearly and not complete        |  |  |
|   |      | 2.2. Ability to define greenscreen setup for visual effects production                                           | Students can define all greenscreen setup for visual effects production                                         | Students<br>can define<br>one<br>greenscreen<br>setup for<br>visual effects<br>production                  | Students can define greenscreen setup by using what did they get in class for visual effects production                                           | Defines a<br>green<br>screen setup<br>is<br>incomplete                               |  |  |
|   | LO 3 | 3.1. ability to analiyze the concept of integration 3D software and compositing software for certain VFX Concept | Analiyze the concept of integration 3D software and compositing software for certain VFX                        | Analiyze the concept of integration 3D software and compositing software for certain VFX                   | Analiyze the concept of integration 3D software and compositing software for certain VFX                                                          | Analyzing the concept of integration of 3D software and software for VFX compositing |  |  |

|   |      |                                                                                                    | Concept by<br>using many<br>references<br>and sources                                                                                         | Concept by<br>using one<br>reference<br>and source                                                                                           | Concept by using example what did they get in class                                                                                                    | certain<br>Concept with<br>the lack of<br>references<br>and sources                                                                                 |
|---|------|----------------------------------------------------------------------------------------------------|----------------------------------------------------------------------------------------------------|----------------------------------------------------------------------------------------------------|----------------------------------------------------------------------------------------------------|----------------------------------------------------------------------------------------------------|
| - |      | 3.2. Ability to analiyze the implementation of integration 3D software and compositing software for certain VFX Concept | Analiyze the implementati on of integration 3D software and compositing software for certain VFX Concept by using many references and sources | Analiyze the implementati on of integration 3D software and compositing software for certain VFX Concept by using one resource and reference | Analiyze the implementati on of integration 3D software and compositing software for certain VFX Concept by using reference and source what did they get in class | The implementati on of integration 3D software and compositing software for certain VFX Concept are poorly presented with characteristi cs analyse. |
|   |      | 4.1. Ability to analyze 3D motion artwork                                                                               | Analyze 3D motion artwork using many references and sources                                                                                   | Analyze 3D<br>motion<br>artwork<br>using one<br>reference<br>and source                                                                      | Analyze 3D motion artwork using reference and source that did they get in class                                                                                   | Analyze 3D motion artwork is not accurately                                                                                                    |
|   | LO 4 | 4.2. Ability to analyze 3D motion artwork or animation combine with visual effects shot.                                | Analyze 3D motion artwork or animation combine with visual effects shot using many references and sources                                     | Analyze 3D motion artwork or animation combine with visual effects shot using one reference and source                                       | Analyze 3D motion artwork or animation combine with visual effects shot using reference and source that did they get in class                                     | Analyze 3D motion artwork or animation combine with visual effects shot with the lack of references and sources                                     |

Subject Content Coordinator

D2886 - Ardiyan, S.Sn., M.Ds.

Approved by

D2886 - Ardiyan, S.Sn., M.Ds.

Acting as Subject Content Specialist

Acknowledged by

D2886 - Ardiyan, S.Sn., M.Ds.

Head of Program - Animation

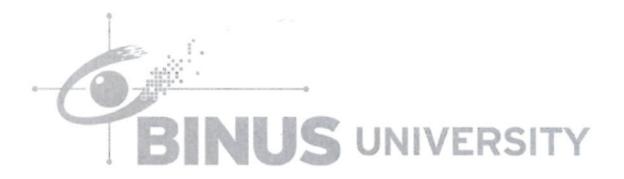